## **INSTRUÇÕES PARA AS CANDIDATURAS ONLINE**

### **ABRANGÊNCIA**

#### **Quem deve se inscrever aos curso do ISCED-Huíla?**

Todos os alunos, provenientes de instituições públicas, público-privadas e privadas do ensino secundário e de outras instituições de ensino superior (transferência).

Todos interessados em candidatar-se aos cursos do ISCED-Huíla devem cumprir com os seguintes requisitos:

- *1. Possuir uma média igual ou superior a 12 valores a português;*
- *2. Possuir uma média igual ou superior a 12 valores na disciplina de especialidade;*
- *3. Só se inscrevem no regime regular candidatos com idade não superior a 25 anos.*

Se os requisitos acima forem satisfeitos o candidato deve:

#### **1º Passo: novo registo**

- Aceder ao Website https://isced-huila.ed.ao
- Navegar para o separador **Estudar** → **Candidaturas** e selecionar a opção "**Portal de Candidaturas**"
- Na página seguinte selecionar **Novo Registo**

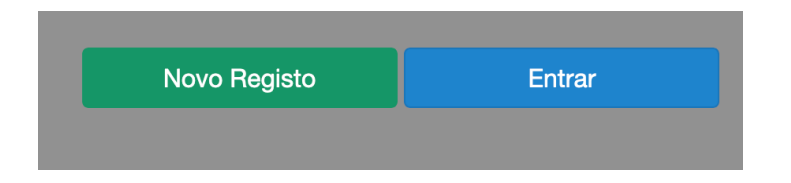

• Na janela resultante, ler as instruções e preencher **Nº do BI**, a **Senha** e o **Email** (Opcionalmente)

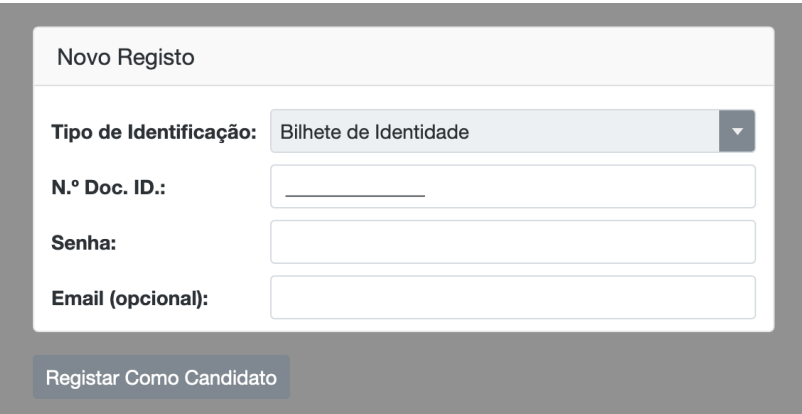

• Após completar o registo, surgirá uma outra janela que lhe solicitará as suas credenciais (**Nº do BI** e **SENHA**) definidos no passo anterior.

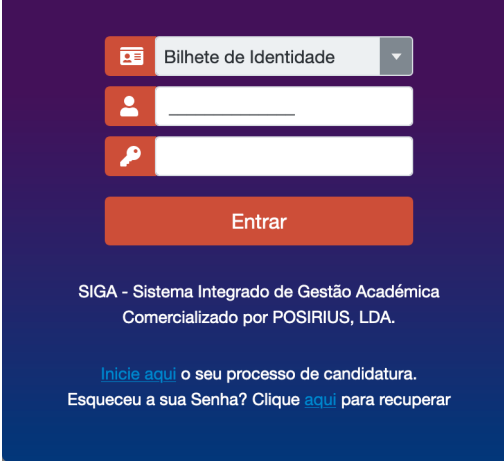

• Finalizado o processo de preenchimento, pressionar o botão **Entrar**.

# **2º Passo:** preenchimento dos dados do completares

## **Processo**

- Completar os dados da sua Candidatura.
- Registe o seu endereço de email correctamente, este será o meio de comunicação preferencial.
- Preencha e grave o seu Processo de Candidatura.

# **3º Passo: proceder ao pagamento**

- Para os candidatos aos cursos do Pós-Laboral (**Noite**), o pagamento será realizado presencialmente via **TPA** (Terminal de Pagamento Automático) na **Sala L5** da Instituição.
- Para os candidatos aos cursos do regular (**Manhã**), o pagamento será a partir do portal **https://isced-huila.pay-rupe.com/login** e dirigir-se a um **ATM** para efectuar o pagamento da nota de liquidação obtida.

### **Último Passo: finalização do processo**

Finalizado o processo de Candidatura Online, o candidato deve dirigir-se a instituição e entregar o processo com os seguintes documentos:

- **1. Recibo do ATM (Regular) ou Recibo do TPA para (Pós-Laboral)**
- **2. Recibo da nota de liquidação paga (apenas regular)**
- **3. Cópia do Certificado (Anexando para o efeito o seu original)**
- **4. Cópia do BI**
- **5. Uma capa mica plástica**

**Nota 1.:** O processo só será aceite após verificação e confirmação do pagamento.

**Nota 2.:** Para se candidatar a dois cursos deve habilitar selecionar 2ª Opção.

**Nota 2.:** Esteja atento ao calendário de Provas a afixar pela Instituição.